# **Der Start in eine neue Welt**

Hallo, ich bin CU-Li! Als Maskottchen des CU-Book *mini* zeige ich dir die aufregende Welt der Technik und Daten. Dafür dient dieses **Lernsystem** als Einstieg, wie wir allgemein mit Technik und im Speziellen mit dem Computer konstruktiv, kreativ und verantwortungsvoll umgehen können.

Das ist ein langer Lernprozess, denn die heutige Technik hat ebenfalls eine lange Entstehungs- und Entwicklungsgeschichte hinter sich. Für manche Arbeiten, die wir am Rechner erledigen wollen, ist Vorwissen und Verständnis dafür wichtig. Hat man das nicht, steht man schnell vor unlösbaren Aufgaben. Stell dir vor, du willst einen Text schreiben, kannst aber überhaupt nicht mit einer Tastatur umgehen, weil du bisher alle Texte mit einem Sprachassitenten im Smartphone aufgenommen hast. Jetzt sollen die Schüler deiner Klasse im Computerraum einen Text schreiben und alle quatschen plötzlich ihren unschuldigen Computer voll. Das wäre sicherlich sehr lustig, aber völlig sinnlos. Nun nehme ich dich mit auf die Reise, um in die Welt der

Daten und Signale einzutauchen, damit du fit für die Technik-Aufgaben wirst, die in der Zukunft auf dich warten.

In Abbildung [1](#page--1-0) ist der Lernprozess verdeutlicht und beinhaltet nur ein paar Eckpunkte. Schau auch mal ins Inhaltsverzeichnis. Erkennst du den Zusammenhang?

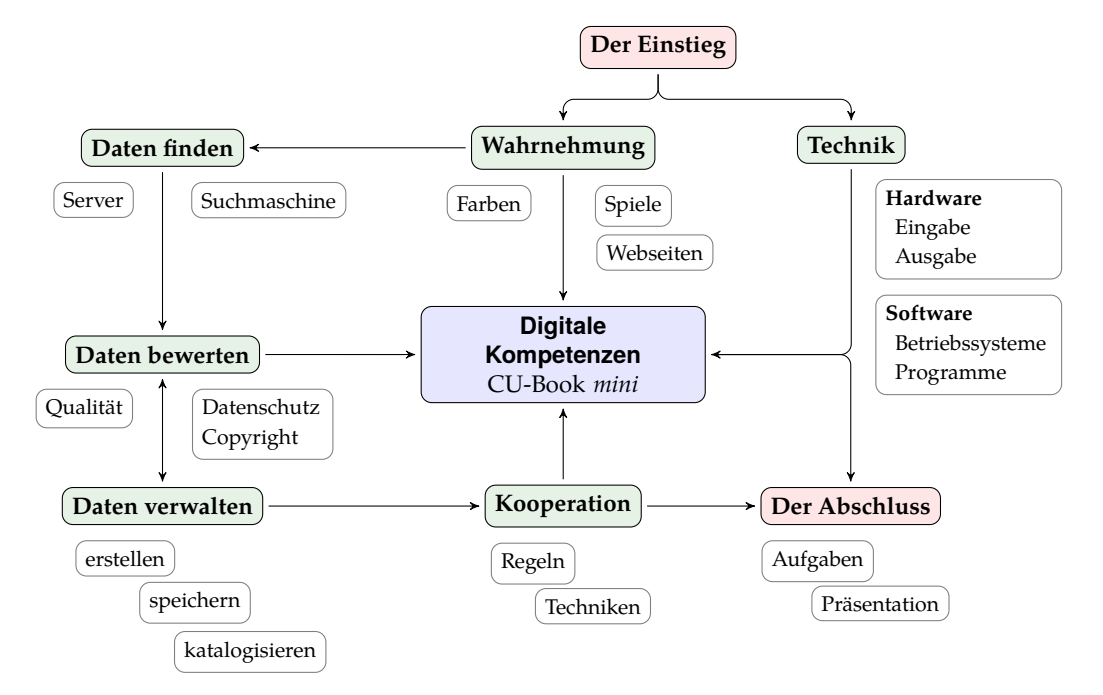

**Abb. 1:** Eine strukturelle Übersicht über das CU-Book *mini*. [\[2](#page--1-1)]

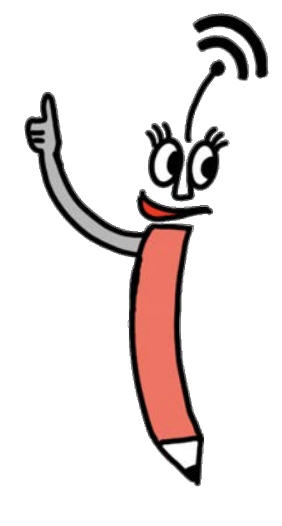

# **Teil II Der Weg in die Datenwelt**

# **1 Wahrnehmung von Medien**

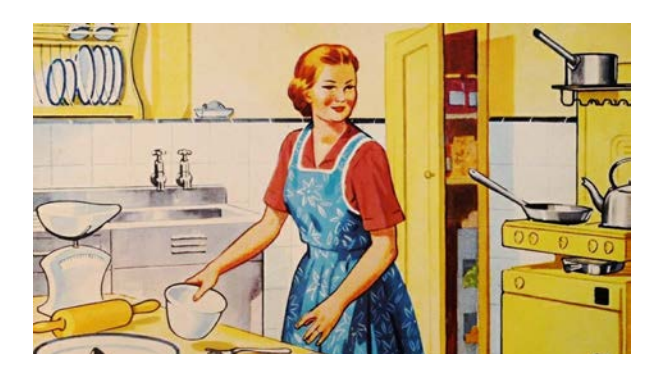

**Abb. 8:** Unsere Wahrnehmung hat sich extrem verändert.

Menschen sind visuelle Wesen. Wir haben daher sehr gute Sinnesorgane, um Licht wahrzunehmen. Zwar sind wir vergleichsweise schlecht bestückt, was die Dämmerung angeht, doch im Bereich der Farbdarstellung macht uns so leicht keiner was vor. Vermutlich ist dies der Grund, warum wir so gut auf optische Reize wie schillernde Werbung anspringen. Je bunter, desto besser.

Wer meint, dass Werbung erst seit dem Internet existiert, der täuscht sich gewaltig! Bereits 4000 Jahre vor (!) Christi Geburt lassen sich

Wandmalereien zu politischen Kampagnen<sup>3</sup> in den Ruinen von Pompeji fnden.[[4\]](#page--1-2) Im 15. Jahrhundert sorgte die Erfindung des Buchdrucks dann dafür, dass Schriften auch weiter verbreitet werden und ein größeres Publikum erreichen konnten.

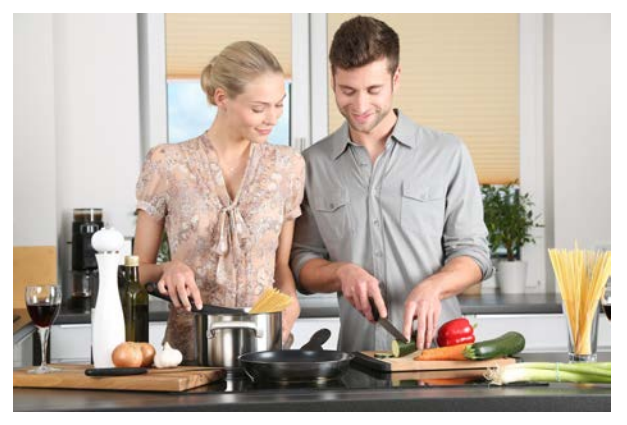

**Abb. 9:** Heute wird auch Harmonie verkauft.

Die ehemalige Ausrichtung zum Produkt, also Backzutaten oder Küchenmaschinen (s. Abbildung [8](#page--1-3)), hat sich dahingehend gewandelt, dass heute darauf geachtet wird, dass nicht ein gesellschaftlich verzerrtes Weltbild entsteht (vgl. Abbildung [9](#page--1-4)). Während früher die Frau typischerweise in der Küche platziert wurde,

<sup>3</sup> Eine Kampagne ist eine Aktion, die durch eine Planung mehrerer Personen dazu führt, ein bestimmtes Ziel oder Verhalten zu bewirken.

so wäre heute diese Darstellung berechtigterweise ein Streitfall.

Während Bilder einerseits gesellschaftlich für Zunder sorgen, vermitteln Farben auch Gefühle. Sie können je nach Farbgebung unterschiedlich angesprochen werden:

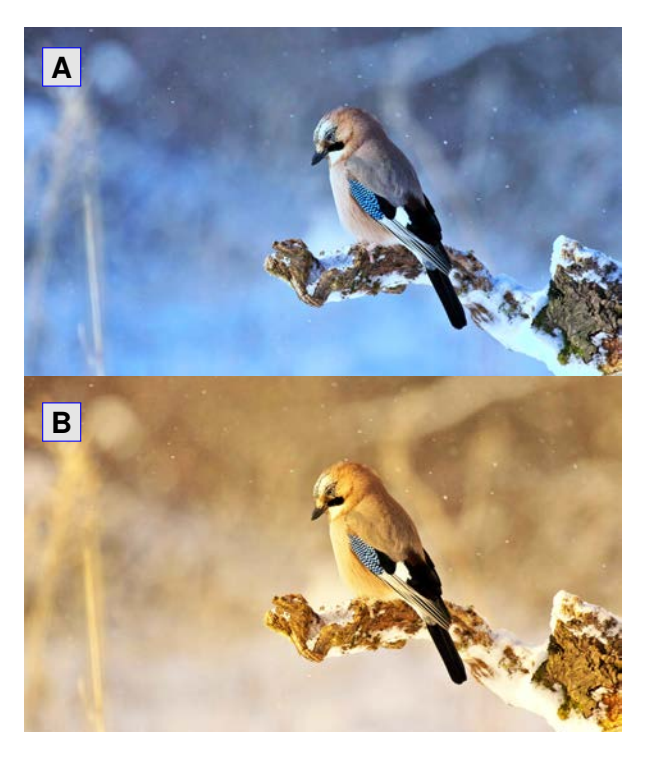

**Abb. 10:** Die Farbe transportiert Stimmungen. **B** könnte auch an einem Sommerabend aufgenommen worden sein [M]*<sup>a</sup>* .

*<sup>a</sup>* [M]: Damit werden Bilder gekennzeichnet, um deutlich zu machen, dass das Originalbild vom Autor manipuliert wurde und so folglich nicht in der Quelle zu finden ist.

## **1.1 Farbenlehre**

Das menschliche Auge sieht einen Bereich von blau-violett bis dunkelrot. Dazwischen tummeln sich die Frequenzen der anderen Farben. Wie K. SCHAWELKA in [[5](#page--1-5)] schreibt, sehen wir rund 20 Millionen Farben, was uns zu Europameistern der Farbunterscheidung macht. Weltmeister sind Buntbarsche und Vögel.

Natürlich versuchen Hersteller an diese Farbvielfalt heran zu kommen, um ein möglichst realistisches Bild zu produzieren. Dies ist nur mit extrem teuren Monitoren möglich. Zuhause haben wir IMMER nur einen Kompromiss auf dem Schreibtisch stehen. Nein, für 300 € bekommt man keinen hochwertigen Bildschirm. Für einfache Arbeiten sind sie allerdings mehr als ausreichend.

**Aha!** Links im Farbsprektrum findet sich die gefährliche ultraviolette (UV) und am rechten die ungefährliche infrarote (IR) Strahlung.

*Warum sehen wir Farben?* Die Sonne sendet durch extreme Explosionen gleißend helle Stahlen auf die Erde. Durch verschiedene Luftschichten werden diese abgeschwächt. Trift nun dieses Licht auf ein Objekt, refektiert dieses genau die Farbe, die wir dann mit unseren Augen mit unterschiedlichen Sinneszellen wahrnehmen (vgl. Abbildung [11](#page--1-6)).

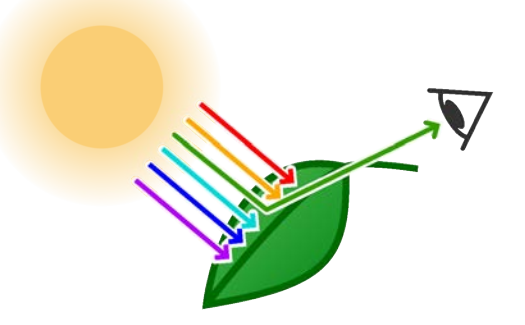

Abb. 11: Ein Teil der Lichtfaben werden "geschluckt" und der Rest wird als Farbe wahrgenommen.

In Abbildung [10](#page--1-7) ist ein Eichelhäher zu sehen, der je nach Farbstimmung unterschiedlichen Jahreszeiten zugeordnet werden kann. Die kann auch beim Fotografieren passen, wenn der sogenannte "Weißableich" (Abk.: **WB** ) nicht richtig eingestellt ist. Manchmal will man aber gerade eine warme Abendstimmung erreichen, dann wirkt ein Rotton Wunder. Bild **A** wirkt im Blauton kühl und niemand würde hier sommerliche Temperaturen vermuten, oder? Andere Farben und ihre Wirkung sind in Tabelle [1](#page--1-8) aufgelistet.

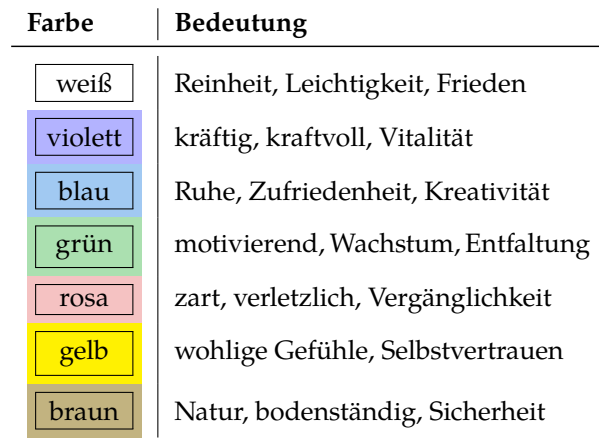

**Tab. 1:** Farben und ihre Wirkung nach [[6](#page--1-9)].

Wir bilden unsere Farbwahrnehmung in der frühen Kindheit und entwickeln sie immer weiter. Dabei nehmen wir die meiste Farbinformation unbewusst auf. Wir brauchen sie aber zum Überleben, wenn man sich einmal die Farbe der Obst- und Gemüseprodukte im Supermarkt anschaut! Natürlich kann man mit technischen Hilfsmitteln genau hier nachhelfen...

## **1.2 Schaufenster**

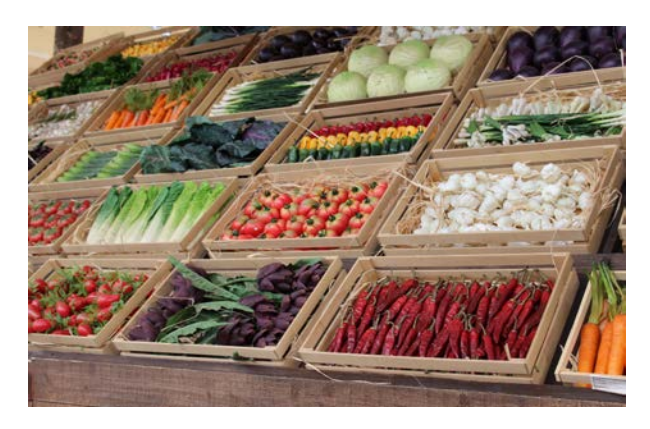

**Abb. 12:** Je schöner und ansprechender die Ware ausgelegt wird, desto lieber wird sie gekauft.

Ein entspannter Spaziergang durch die Fußgängerzone einer Kleinstadt ist Schwerstarbeit. Nein, nicht für deine Eltern, die dich versuchen zu bändigen. Für das Gehirn. Denn das nimmt permanent die Reize der Auslagen und Waren auf. Diese sind liebevoll drapiert<sup>4</sup>, wobei nur

die fehlerfreien Produkte mit perfekter Farbe ausgelegt werden.

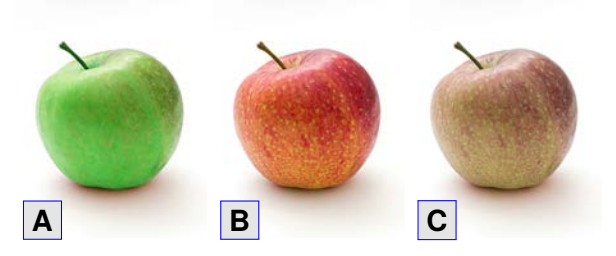

**Abb. 13:** Welchen Apfel würdest du essen wollen und welchen würdest du kaufen? Ist nicht die gleiche Frage... [M].

"*Welchen Apfel würdest du gerne essen? Einen der gut ausschaut, oder einen der gut schmeckt? vgl.* Abbildung [13](#page--1-10)"

Vermutlich wirst du sofort sagen: "Der gut schmeckt!" Wann haben deine Eltern das letzte mal Obst gekauft, das sie vorher probiert haben? Das war früher auf Märkten völlig üblich. Ich habe als Kind am Wochenmarkt Kirschen gekauft, die wir vorher beim Geschmackstest ausgesucht hatten. Dann hat man sich eben für die schön quietschige Sauerkirsche entschieden. Heute ist das Zufall, was man dann zu Hause auspackt.

## Aufgaben:

- 1. Schreibe einen kurzen Text von etwa 20 Wörtern über vier beliebige Farben aus Tabelle [1](#page--1-8). Schreibe die Wörter der Farben aber in einer anderen Farbe. Lasse nun den Text deinen Mitschüler vorlesen.
	- ȱ **Unterhalte Dich nun mit ihm über Eure gemeinsamen Beobachtungen.**
- 2. Die Schwierigkeit eine Farbe zu sehen und gleichzeitig zu lesen, nennt man "Stroop-Efekt". Mache mit deinen Eltern oder Geschwistern den Test.

 $\mathbb{C}$  [cubook.de/cum-stroop](https://cubook.de/cum-stroop)

Derartige Verwirrspielchen werden auch bei Lebensmittelverpackungen völlig legal angewandt. Während die Fotos in vielen Fällen geschmackvolle Kreationen zeigen, bietet sich dem Kunden nach dem krampfhaften Öfnen das blaue Wunder. Dann entscheiden Gerichte

<sup>4</sup> dra|pie|ren: dekorativ schmücken, kunstvoll anordnen

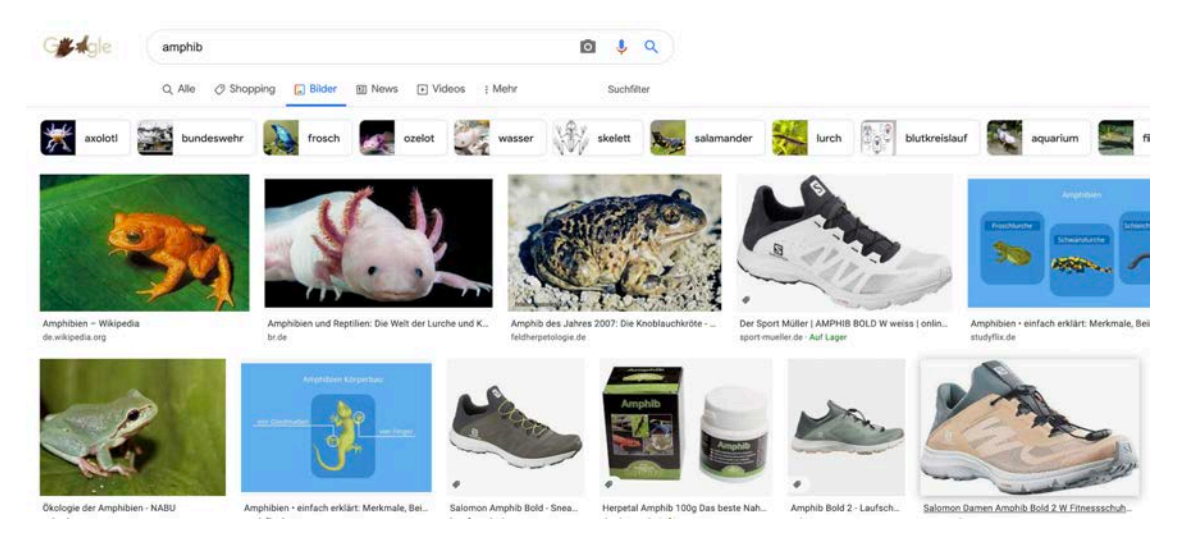

**Abb. 24:** Für den Suchbegrif "Amphib" ist bereits das vierte Suchergebnis unpassend. Das würde in einem Lexikon in Omas Bücherregal nicht passieren...

3 Von **A** (deinem Rechner) wird die Suchanfrage an die Rechner der Suchmaschine **B** geschickt.

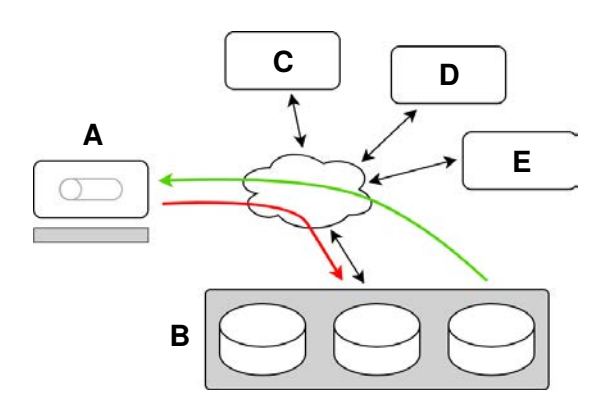

Hierfür schickt dein Rechner und alle, die dazwischen hängen, eine besondere Nummer, gewissermaßen eine Hausnummer, mit (IP-Adresse<sup>7</sup>), damit dein Computer erreichbar ist.

4 Damit sich niemand unsinnige Nummern merken muss, werden diese zentral in sinnvolle Namen übersetzt.

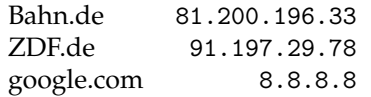

- 5 Im Vorfeld haben diese riesigen Computer im Netz Webseiten von Firmen und Plattformen (**C**, **D** und **E**) auf Texte und Bilder durchforstet. Diese unglaublichen vielen Daten werden auf den Rechner von **B** sortiert und auf unfassbar großen Speichern abgelegt.
- 6 Die Ergebnisse, die am besten zu deinen Daten und gespeichertem Nutzungsverhalten passen, werden dir übermittelt (grünes Signal).

Dass dabei auch ganz schön viel Blödsinn heraus kommt, wissen wir alle, und so leiden wir auch heute noch an den vielen völlig unbrauchbaren Ergebnissen (vgl. Abbildung [24](#page--1-11)).

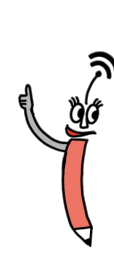

*Kann man die Treferquote bei solchen Suchanfragen und damit die Ergebnisse verbessern?*

**Das geht schon, aber das ist mit ein paar Hürden verbunden, denn die Suchmaschine kennt dich nicht.**

In Tabelle [4](#page--1-12) sind ein paar technische Tricks aufgelistet, damit dich ein Suchmaschinenbetreiber besser "kennen lernt", um beim nächsten mal bessere Ergebnisse auszuspucken.

<sup>7</sup> Eine Internet-Protokoll-Adresse lautet z.B. für dein Heimnetzwerk: 192.168.1.100. In jedem Haushalt müssen also alle Geräte mit Netzwerkanschluss ebenfalls eine solche IP-Adresse haben.

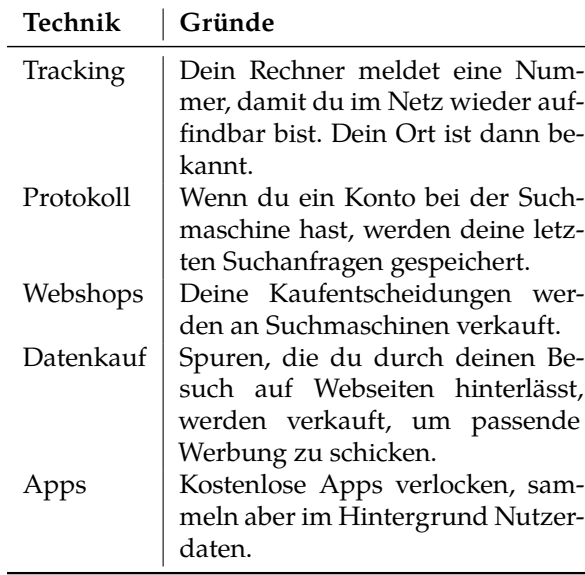

**Tab. 4:** Technische Tricks um Suchergebnisse zu verbessern.

Seit 2018 muss eine Webseite, die Daten von Dir speichert, darüber informieren. Daher kommen auch die vielen Cookie-Meldungen, die wir achtlos weg klicken (s. Abbildung [26](#page--1-13)). **Willst du, dass alle deine Aktionen auf fremden Rechner gespeichert werden?**

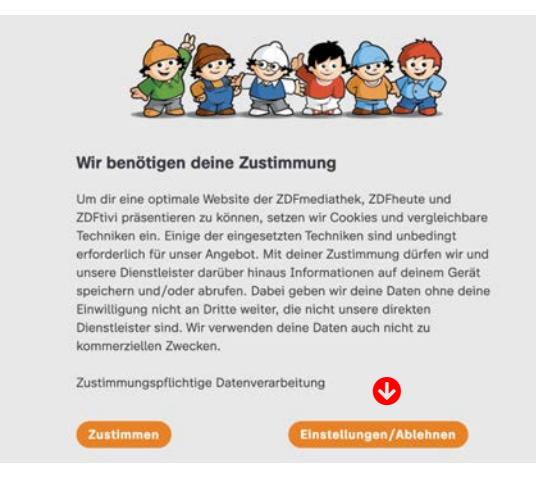

Abb. 26: Es ist sinnvoll unter "Einstellungen" nur die notwendigen Cookies zu erlauben.

## **2.2 Serverstandorte**

Die Welt ist komplett verdrahtet. Ob mit normalen Kupferleitungen oder mit extrem leistungsstarkem Glasfaserkabel in der Tiefsee zwischen Europa und Amerika, wir tauschen uns immer mit dem gesamten Globus aus (s. Abbildung [25](#page--1-11)). Hier springen die Daten nicht in einem hohen Bogen von einem zum anderen Ort, sondern werden zunächst an Land von einem Knoten zum anderen weitergeleitet (vgl. Abbildung [27](#page--1-14)).

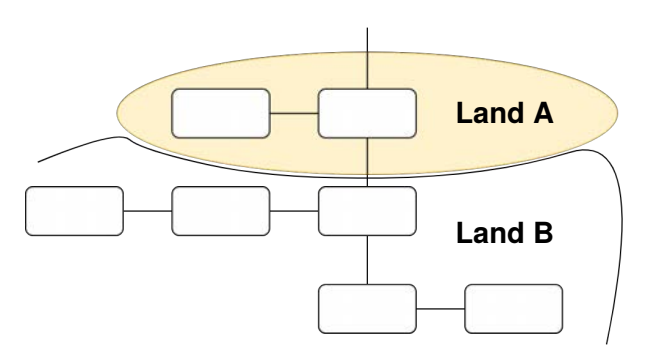

**Abb. 27:** Wenn Daten Landesgrenzen überschreiten, gelten Bestimmungen des jeweils anderen Landes und dann ist der Schutz der eigenen Daten nicht mehr nachvollziehbar.

Hier erkennt man, dass die Daten auch Landesgrenzen überbrücken müssen. Dort gelten dann möglicherweise andere Bestimmungen zum Umgang mit Benutzerdaten. Daher wird auch so heiß über den Datenschutz diskutiert. Denn wenige interessieren sich dafür, welches Land meine Nutzerdaten gerade ohne mein Wissen weiterverarbeitet.

Wenn deine Lieblings-App z.B. deine Daten auf Servern in China ablegt, dann gelten die dortigen Bestimmungen und die sind deutlich lockerer als beispielsweise in Europa.

**Aha!** Du siehst, es ist ganz schön viel los auf den Straßen des Internets! Daher bitte deine Eltern darum, einen Schutz für deine Geräte einzurichten. Es ist gewissermaßen ein Kindersitz fürs Internet.

<sup>N</sup> **Achtung:** Denke immer an Datenschutz, wenn du das nächste Schwimmbadfoto mit Deinen Freundinnen auf einer kostenlosen Plattform oder App hochlädst...

Langeweile zu beenden. Dann werden gespeicherte Daten verwendet, um möglichst nahe an meinen Interessen besonders verlockende Angebote zu machen.

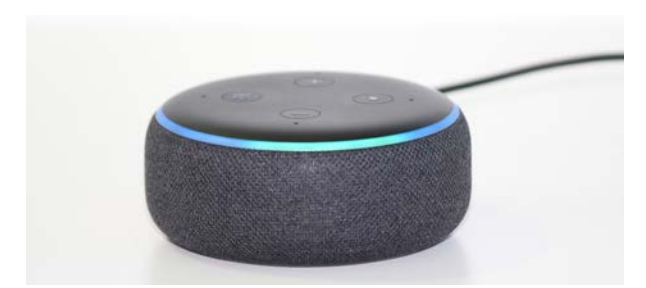

**Abb. 41:** Zahlreiche Geräte im Haushalt wissen, was wir wollen. Wollen wir das tatsächlich?

Jede Familie besitzt mittlerweile zahlreiche Computer (s. Abbildung [42](#page--1-15)). Auch wenn wir diese Maschinen nicht sofort sehen, sind sie doch überall verbaut. Ob in Taschenrechnern, Autos, Bohrmaschinen oder Uhren, sie können erstaunlich klein sein. Für nette Spielereien auch gerade für Kinder sind Kleinstcomputer wie *Arduino* oder *Raspberry* auf speziellen Webseiten in kompletten Bundles<sup>11</sup> für nicht einmal  $100 \text{ } \in \text{sehr}$  erschwinglich.

## $\mathbb{G}$  [cubook.de/cum-programming](https://cubook.de/cum-programming)

Für einen "normalen" Computer ist der Markt sehr unübersichtlich geworden. Der Otto-Normalverbraucher hat aber verschiedene Möglichkeiten, den passenden Computer zu finden (s. Tabelle [6](#page--1-16)). Die Erfahrung zeigt, dass den Kampf *Onlinekauf* gegen *Einzelhandel* nicht immer das Internet gewinnt. Man sollte nur aus Bequemlichkeit nicht immer gleich im Internet bestellen.

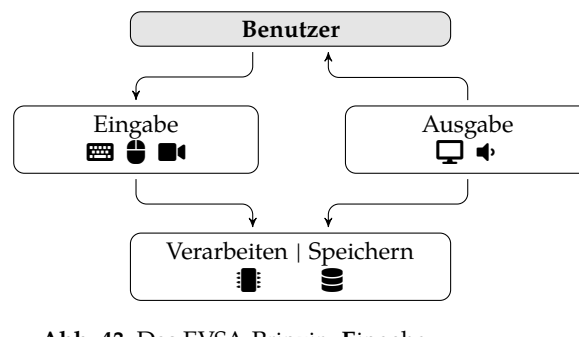

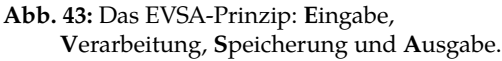

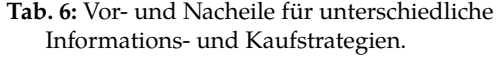

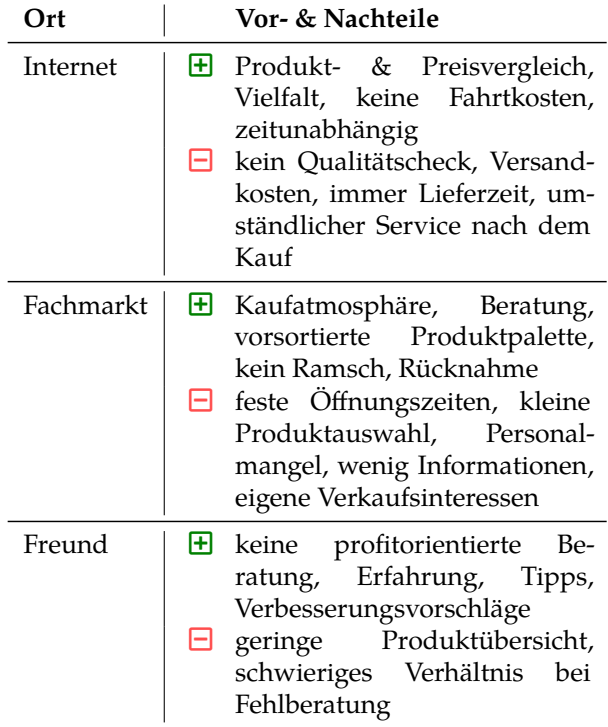

#### **4.2 Komponenten eine Rechners**

Moderne Computer sind nicht mehr nur reine Rechenmonster in grauen Bürogebäuden, sondern schauen selbst zu Hause im Wohnzimmer nicht mehr zum Fürchten aus. Von Audio abspielen bis zur Haussteuerung ist alles möglich.

Um die gewünschten Aufgaben zu erledigen und zu verwalten, sind folgende Komponenten erforderlich:

- ȋ Prozessor und Arbeitsspeicher
- $\Box$  Grafikkarte und Bildschirm
- Ɓ Festplatte als Speichermedium
- **EE Tastatur zur Texteingabe**
- Щ Maus oder Pad für die Cursorposition
- D Netzteil oder Akku für Stromversorgung

<sup>11</sup> Das sind fertige Pakete aus unterschiedlichen Komponenten, um sofort loslegen zu können. Man muss also nicht erst eine Woche lang shoppen gehen.

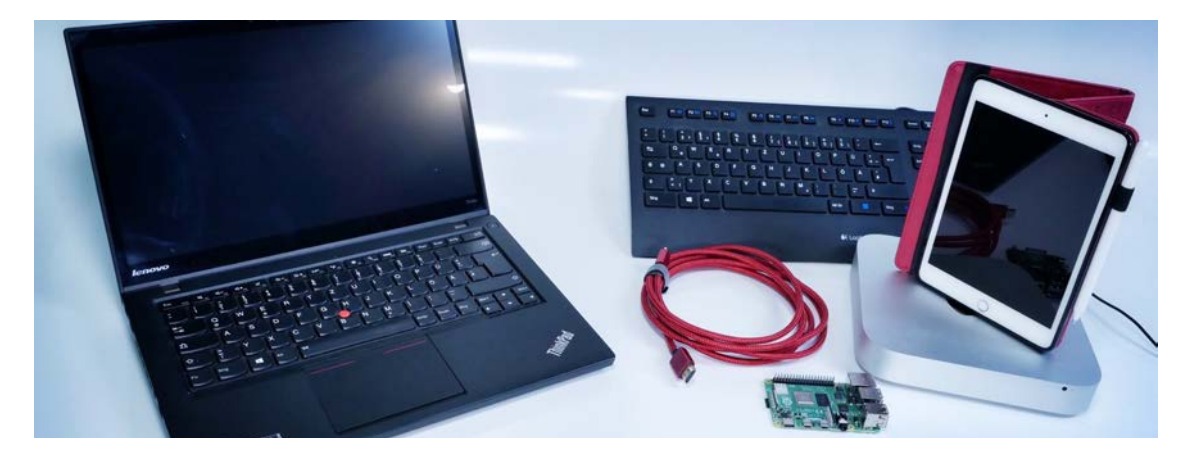

**Abb. 42:** Computer haben viele Gestalten. Sie schauen teilweise recht stylisch aus, sind als Spielzeug für Kinder erhältlich, oder verstecken sich sogar in Steckern von Hochleistungskabeln.

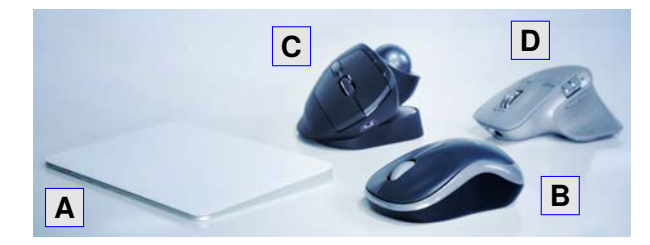

**Abb. 44:** Manche Zeigegeräte müssen über die Unterlage geschoben werden (**B, D**) und andere können am Ort liegen bleiben.

Damit die unterschiedlichen Komponenten reibungslos miteinander arbeiten können, muss eine gemeinsame Sprache vereinbart werden, die man Betriebssystem nennt (s. Kapitel [4.3](#page--1-17)). Es gibt unglaublich viele Möglichkeiten externe Geräte wie Tastaturen, oder Mäuse bzw. Trackpads, und die internen Komponenten wie Speicher und die Grafkkarte zu kombinieren. Da sie von unterschiedlichen Herstellern kommen, muss sicher gestellt werden, dass die Kommunikation funktioniert. Diese Schnittstelle nennt man Treiber (engl.: "driver"). Diese lädt sich der Endverbraucher von der Herstellerseite herunter und muss diese dann anschließend auf seinem Rechner installieren. Im Idealfall funktioniert das Gerät dann reibungslos. Andernfalls gibt es ziemlich viele graue Haare und schlimme Schimpfwörter. Für folgende Geräte gibt es oft eigene Treiber:

- Drucker
- Mäuse und Grafiktabletts mit Spezialfunktionen
- Grafikkarten
- Soundkarten
- Webcams
- Steuerungssoftware für Kameras
- manche spezielle Festplatten

### *Prozessor* ȋ

Der Prozessor oder *die* **CPU** ist das Herzstück des Computers und die eigentliche Rechenmaschine. Hier werden in extrem kurzer Zeit Signale an verschiedene Orte gesendet, daher besitzt er auch so viele Kontakte (Pins).

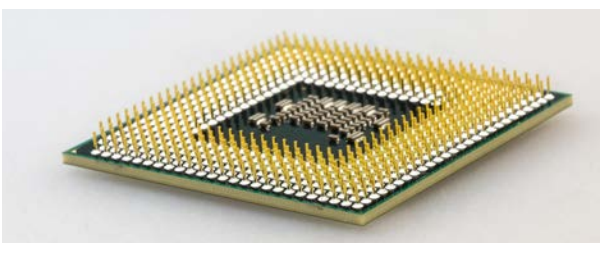

Abb. 45: Die CPU ist das "Gehirn" des Rechners.

Eine moderne CPU mit 4 GHz (Gighertz) schaft in einer Sekunde 4.000.000.000 (Milliarden) Rechnungen. Wenn sich nun aber z.B. vier Kerne im Prozessor befnden, so schaft er rein rechnerisch vier mal so viele.

#### *Grafkkarte & Bildschirm* ģ

An die Grafkkarte, oder auch GPU wird der Monitor/Display angesteckt. Er muss mit extrem vielen Informationen in kürzester Zeit angesteuert werden. Bei einem Bildschirm mit einer normalen Aufösung sind dies ca. 2 Millionen Bildpunkte (s. Abbildung [46](#page--1-18)). D. h. jeder der roten, grünen oder blauen (= RGB) das aus Sicherheitsgründen den Prozess bestätigen lässt.

Je nach Software erscheinen nach Bestätigung weitere Fester ähnlich wie in Abbildung [58](#page--1-19)). Sie fragen ab, welche Programmkomponenten installiert werden sollen. Abschließend wird dann der Zielordner für die Anwendung selbst ausgewählt.

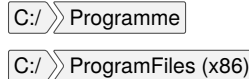

Ältere Programme sollten in dem Ordner installiert werden, der auf ...(x86) endet.

Nach dem Bestätigen mit  $\vee$  OK werden nicht nur Dateien in diesen Programm-Ordner gespeichert, sondern je nach Software auch in andere Verzeichnisse des Betriebssystems. Ein bekanntes Problem ist dabei, dass alte Software, die man irgendwann einmal gelöscht hat, solche Dateien im System hinterlässt und den Computer so langsam werden lässt.

## **4.4.2 Installation in MacOS**

*Apple* hat 2008 den zentralen Software-Pool eingeführt und enthält MIllionen von Apps. Über die Suchefunktion erhält man eine Auswahl, **A** die über den Druck auf die Taste Laden auf dem Computer landet.

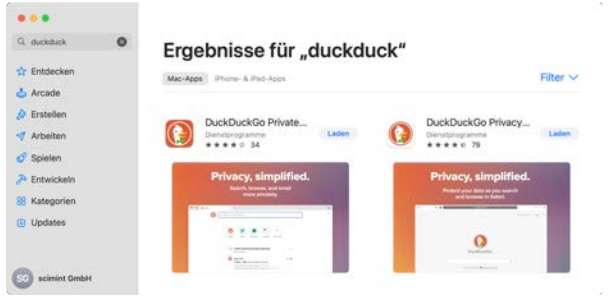

**Abb. 59:** Der *AppStore* von APPLE setzt den Standard.

Für die Installation von Software außerhalb des Webshops kommen von den Anbietern folgende Dateitypen in Frage: **C**

- datei.pkg
- datei.dmg
- datei.zip

Für zip-Dateien gilt das Gleiche wie bei Windows (s. oben). Die beiden anderen Dateitypen öfnen in der Regel ein grafsches Fenster wie beispielhaft in Abbildung [60](#page--1-20) gezeigt.

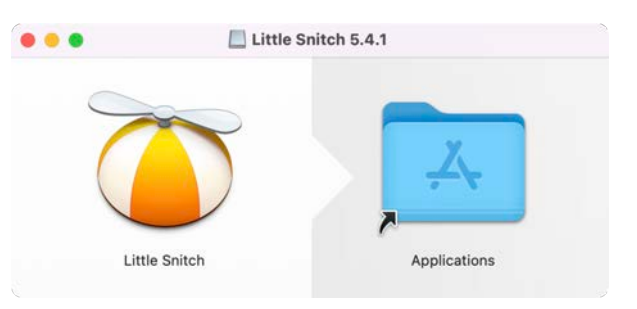

**Abb. 60:** Die Installation im Mac ist deutlich simpler. Icon 'rüber ziehen - fertig.

Falls man sich im MacOS in einem Account mit Schreibrechten befndet, also Software installieren darf, reicht es das Icon des Programms (vgl. Abbildung [60](#page--1-20)) anzufassen und über den Ordner Programme zu ziehen. Das Loslassen der Datei startet die Installationsroutine.

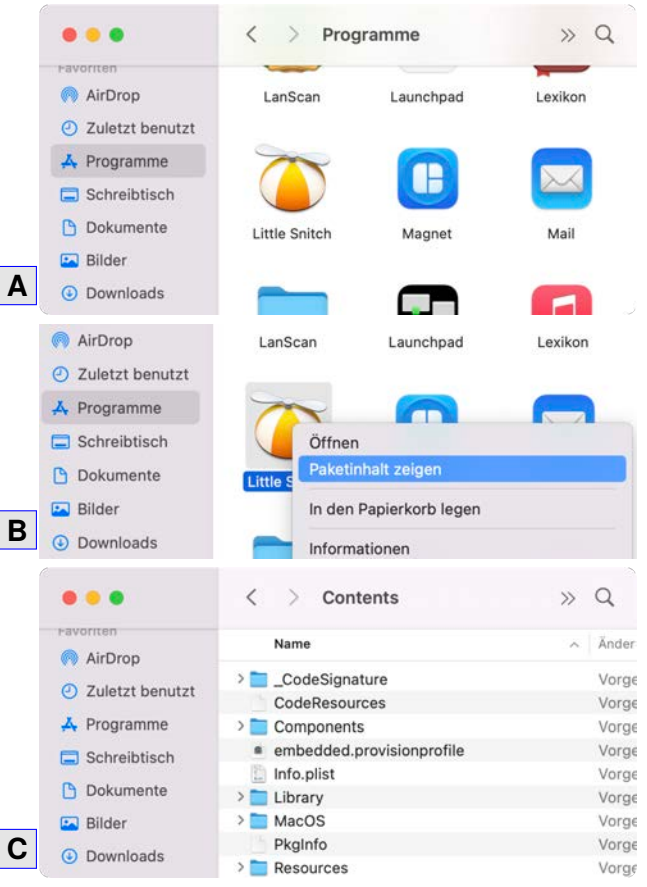

**Abb. 61:** Alle Dateien für das Programm fnden sich bei MacOS in einem "Container".

**Aha!** Personen, die Software auf dem Computer installieren dürfen, nennt man Administratoren.

Ist die Prozedur beendet fndet sich im Programm-Ordner ein Icon der Applikation (s. Abbildung [61](#page--1-21) - **A**). Eigentlich ist es nur ein Ordner mit all den wichtigen Dateien, die für das Funktionieren der Software benötigt werden. Mit einem Rechtsklick auf der Maus oder einem Tip mit zwei Fingern auf das Touchpad öfnet ein Menü (**B**). Durch Klick auf Paketinhalt zeigen erscheinen die Programmdateien.<sup>19</sup> Soll eine App entfernt werden, so muss nur dieses Icon mit dem Tastaturkommando  $\boxed{\mathcal{H}}$  +  $\boxed{\infty}$  entfernt werden.

#### **4.4.3 Installation in Linux**

Das Betriebssystem Linux ist (nichts) für Einsteiger. Was jetzt? Zwar kann man einen älteren Rechner durch die Verwendung von Linux wieder "reanimieren", jedoch sollte man sich darüber im Klaren sein, dass eine solche Installation nicht immer so einfach ist, wie ein Ei in die Pfanne zu hauen. Nimm deine Eltern an die Hand und schau dir ein paar YouTube-Videos an, um Linux auf einen USB-Stick zu ziehen und dann zu installieren. Es lohnt sich.

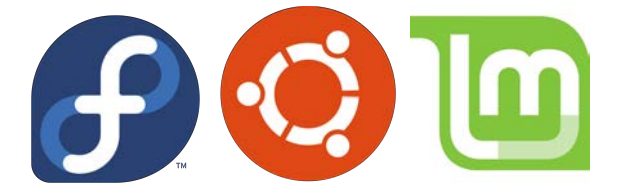

**Abb. 62:** Sehr verbreitete Linux-Distributionen: Fedora, Ubuntu und Mint.

Es gibt weit mehr Distributionen als diese drei in Abbildung [62](#page--1-22) gezeigten. Die unter Schülern verbreitetste dürfte wohl immer noch Ubuntu sein, da diese schon sehr früh die Umsteiger von Windows mit gewohntem Ambiente begrüßte.

**Achtung!** Bei Linux gibt es keinen echten Programme-Ordner! Die Dateien werden im System selbständig an die geeignete Stelle kopiert.

Mittlerweile haben aber alle Linux-Varianten gelernt, dass ein Großteil der User keine Computerprofs sind und so sind die Installationsroutinen sehr benutzerfreundlich gestaltet worden (s. Abbildung [63](#page--1-23)).

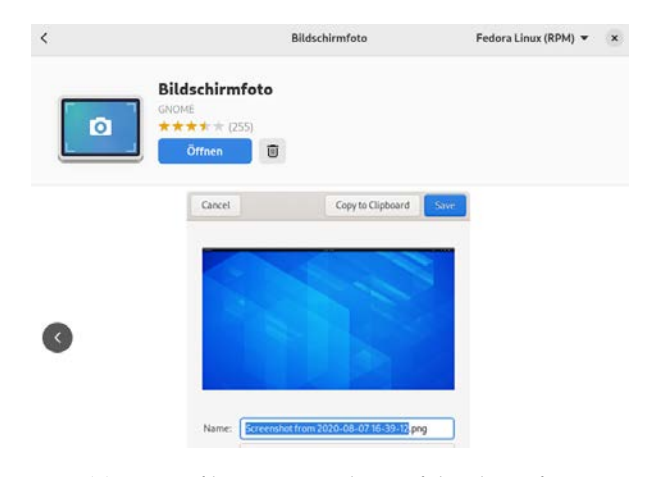

**Abb. 63:** Auf bei Linux Fedora erfolgt die Softwareinstallation in einer Art "Shop".

Eine Software wird aus einem Pool an Software ausgewählt und mit Installieren aus dem Internet heruntergeladen und entsprechend auf dem System hinterlegt. Ist die Software installiert, kann sie auch jederzeit mit einem Klick auf  $\bullet$  entfernt werden.

**Aha!** Alte, nicht vollständig gelöschte Software macht den Computer langsam!

#### **Das Terminalfenster**

Sie ist keine Besonderheit - die "Konsole". Sie gibt es in allen Betriebssystemen und stell die Basis für die Kommandoebene dar. Hier werden die echten Befehle gegeben.

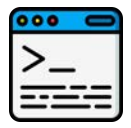

<sup>19</sup> Hiermit soll nur gezeigt werden, wie Apps bei MacOS im Gegensatz zu Programmen bei Windows oder Linux organisiert sind. Ein Eingrif in diese Dateien sollte unbedingt vermieden werden!

In folgender Abbildung [71](#page--1-24) sind vier Beispiele gezeigt, die exakt die gleiche Aussage haben. Folie **1** ist was zum Einschlafen ;-)

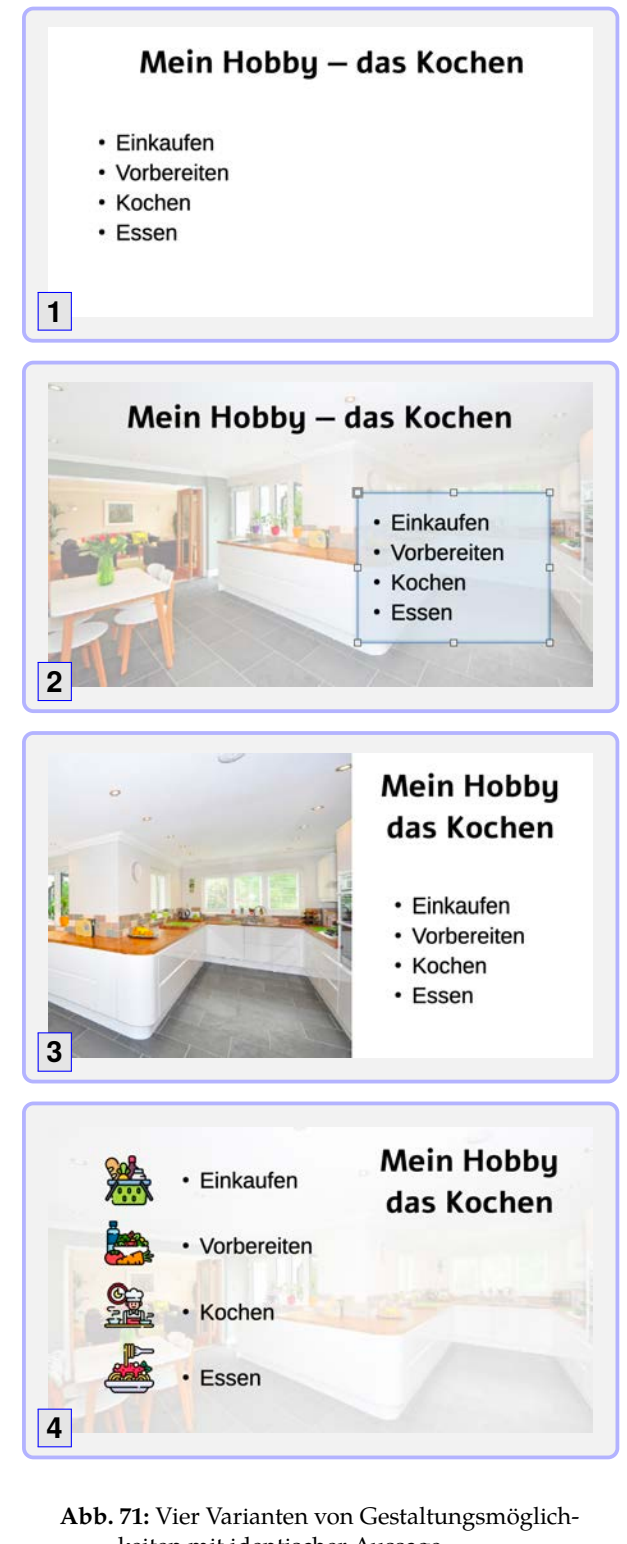

keiten mit identischer Aussage.

Hier werden die Schriftgrößen, also die Attributwerte für den Schriftgrad für die Überschrift auf 44 pt und den für den allgemeinen Text auf 32 pt gesetzt (s.u.).

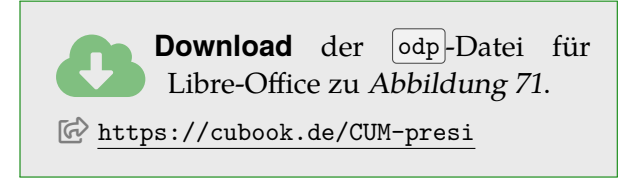

## **5.4 Objekte einfügen**

In Abbildung [71](#page--1-24) sind nicht nur die Schriftgrößen thematisiert, sondern bereits die Hintergrundgestaltung. Da in der Regel das Bild im Hintergrund viel zu dominant wirkt, sollte mit Transparenz — also Aufhellung gearbeitet werden (s. **4**). Wenn man für seinen Referat Bilder einfügen möchte, ist ein Hintergrundbild ohnehin nicht unbedingt notwendig (s. **3**). Folien, die nur Text enthalten, werden durch ein Hintergrundbild nicht immer besser. Außerdem wirken beim Zuschauer Bilder grundsätzlich viel interessanter als der Texte (s. **2**).

Für gute Präsentationen werden unterschiedliche Medientypen variiert.

| $\vert$ Menü $\rangle$ Datei $\rangle$ Neu $\rangle$ Präsentation<br>Leere Datei erstellen                                                                                                    |                 |
|----------------------------------------------------------------------------------------------------|-----------------|
|                                                                                                    |                 |
| $\vert$ Menü $\rangle$ Einfügen $\rangle$ Bild<br>Bild in Verzeichnis wählen $\Rightarrow$ oder OK                                                                                                    |                 |
| $\bullet$ $\uparrow$ $\bullet$ $\downarrow$ $\Box$ ziehen<br>Bild proportional <sup>22</sup> vergrößern                                                                                                    |                 |
| $\langle \bullet \rangle$ Anordnen $\rangle$ nach hinten<br>In den Hintergrund verschieben                                                                                                    |                 |
| $ \mathbf{E}\rangle\langle\mathbf{C}\rangle\langle\mathbf{E}\rangle$ Bild $\rangle\langle\mathbf{S}\rangle$ Transparenz $\rangle\langle\mathbf{S}\rangle$ 70%<br>In Seitenleiste bei "Bild" Eigenschaft ändern. |                 |
| $~\times$ Bild                                                                                                    |                 |
| Standard<br>Farbeinstellungen:                                                                                                    | $ \mathcal{Q} $ |
| Helligkeit:<br>$0\%$                                                                                                    | $\hat{\cdot}$   |
| 0%<br>Kontrast:                                                                                                    | $\hat{\cdot}$   |
| 70%<br>Transparenz:                                                                                                    | $\hat{\cdot}$   |

<sup>&</sup>lt;sup>22</sup> Bild wird in Länge und Breite im Verhältnis gleich vergrößert. Sonst entsteht ein hässliches "Knetschbild"!

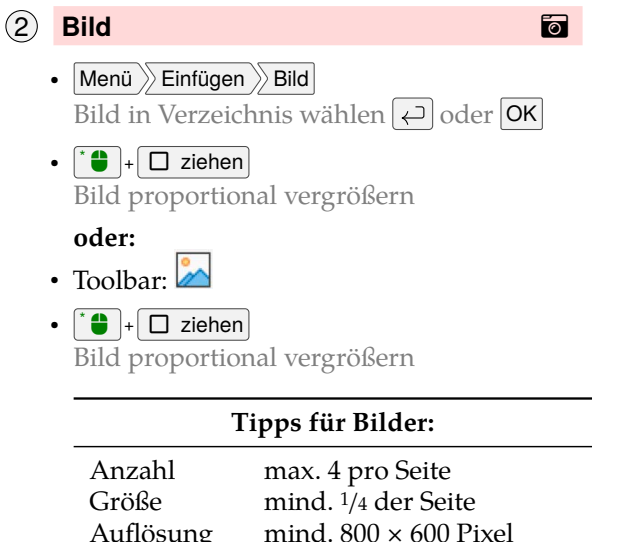

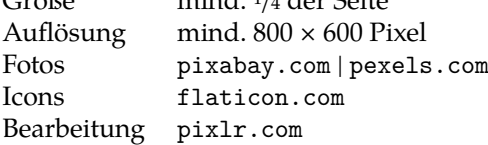

3 **Text**

• Menü  $\rangle\!\rangle$  Einfügen  $\rangle\!\rangle$  Textfeld Textblock für Texte und Listen

**oder:**

- Toolbar:  $\overline{A}$  $\bullet$   $\uparrow$   $\bullet$  + Text markieren Text zum Bearbeiten markieren
- $|\cdot|^* \bigoplus \rangle$  C  $\rangle$  Eigenschaften  $\rangle$  Zeichen In Seitenleiste Eigenschaft ändern.

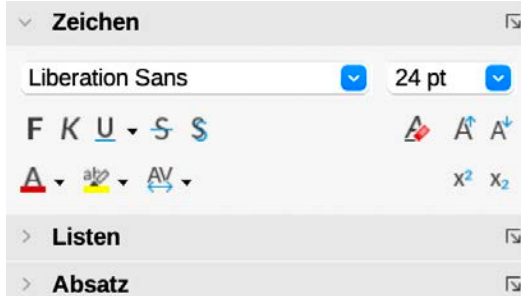

#### **oder:**

•  $\langle \bullet \rangle$  Zeichen  $\rangle$  Schriftarten Im neuen Fester Rubriken wählen. OK

#### **Tipps für Texte:**

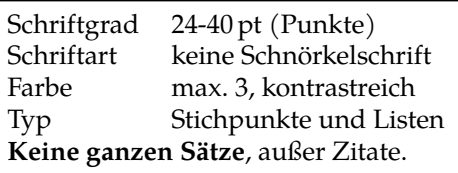

4 **Video/Audio** Н

Ein Vorteil einer Präsentationssoftware sind die akustischen und dynamischen Medien. Diese sollte man sehr bewusst einsetzen!

•  $|\textsf{Menü}\rangle\rangle$  Einfügen  $\rangle\rangle$  Audio/Video

Lokales Video einbinden statt Internetlinks.

**oder:**

• Toolbar: **Land**  $\cdot$   $\uparrow$   $\Box$  ziehen Größe anpassen

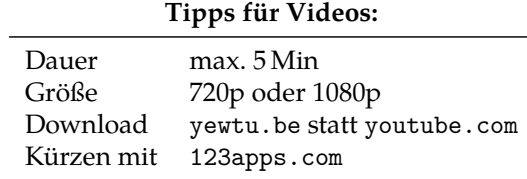

## **5.5 Quellenangaben**

Schon bei deinen ersten Dateien soll schon darauf geachtet werden von wem die Medien sind. Es werden hin und wieder fremde Inhalte gezeigt und die müssen wie folgt kenntlich gemacht werden.

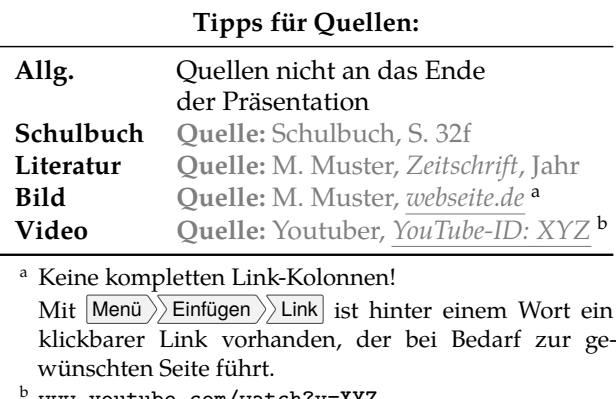

<sup>b</sup> www.youtube.com/watch?v=**XYZ**

## **5.6 Animationen**

Damit der Zuschauer nicht mit den Inhalten "in einem Rutsch erschlagen wird", ist darauf zu achten, dass die Medien nacheinander angezeigt werden.

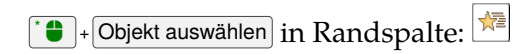

Findet in der Gruppe die Methoden heraus, wie die vier Punkte in Abbildung [71](#page--1-24) jeweils auf Knopfdruck angezeigt werden können.

/ **Bilder Desktop***<sup>a</sup>* **Dokumente Filme Programme Papierkorb**

An dem Dateinamen 02\_Aufsatz.docx fallen zwei Dinge auf. Erstens ist eine Zahl mit 0 vorangestellt und zweitens der vergebene Name wenig aussagekräftig. Hier wäre der z.B. 02 Aufsatz Bildergeschichte.docx besser.

*<sup>a</sup>* engl. Schreibtisch, der Bereich, der den Bildschirmhintergrund zeigt

Es ist die oberste Ebene und wird gerne als Wurzel- oder Stammordner<sup>23</sup> bezeichnet, von dem alle weiteren Verzeichnisse abzweigen daher der Name "Baumdiagramm".

Sinnvollerweise wird nicht jede beliebige Datei einfach in den nächstbesten Ordner geknallt, sondern "sortiert"! Dafür werden Unterordner erstellt, das nach einer ersten Anpassung folgendermaßen aussehen könnte:

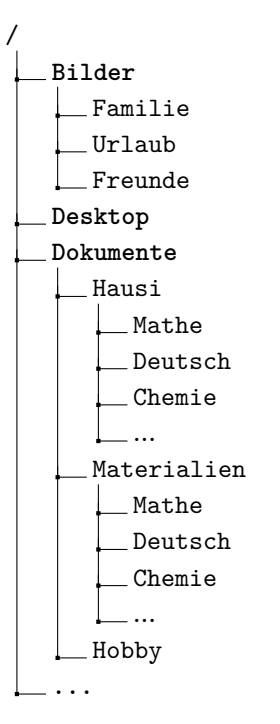

Man stellt schnell fest, dass für eine gute Sortierung relativ viele Ordner und Unterordner nötig sind. Für den Ablageort wird üblicherweise folgende Schreibweise gewählt: Dokumente Hausi Deutsch 202 Aufsatz.docx

**Aha!** Die oberste Ebene der Ordner heißt Stammverzeichnis. Ordner können andere Ordner, oder Dateien enthalten.

## **6.2 Dateien sortieren**

Die Zahlen vor dem Dateinamen haben die Aufgabe die Sortierung im Verzeichnis oder einer Liste zu beeinfussen (s. Tabelle [10](#page--1-25)). Manchmal möchte man eben keine alphabetische Reihenfolge (A), sondern eine Liste nach Gefallen. Werden es nicht mehr als 100 Dateien, so reichen zwei Stellen: 00 - 99.

**Tab. 10:** Der Computer sortiert richtig. Die Frage ist, ob ich das so will...?

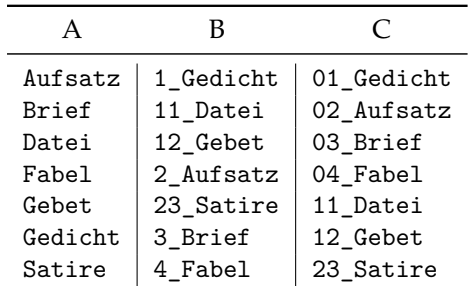

*Ist die die Reihenfolge in Spalte B durcheinander geraten?* Finde die Logik heraus. Lösung steht auf S. [58.](#page--1-26)

Ein Sortierung nach dem Erstellungs- oder Änderungsdatum der Datei lässt sich in einem Dateimanager über einen Klick auf die entsprechende Spalte erledigen. Ein zweiter Klick kehrt die Reihenfolge um.

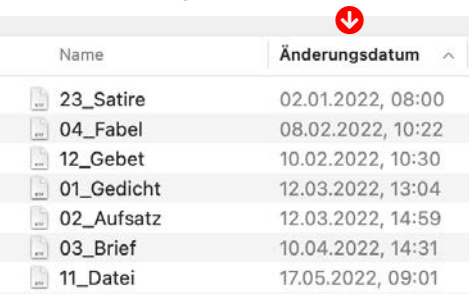

**Abb. 75:** Mit Klick auf den Spaltennamen wird entsprechend sortiert.

Der Einzug von *Commodore 64*<sup>27</sup> oder *Schneider* PCs war **1980** dadurch möglich, dass Speichermedien in Form von Datasetten (vgl. Abbildung [82](#page--1-27)) verfügbar waren. Es dauerte natürlich recht lange bis diese ausgelesen waren und so ist es nicht verwunderlich, dass sie bald darauf durch die Diskette/Floppy (s. Abbildung [83](#page--1-28)) abgelöst wurde. In der Musik hat sie sich noch lange gehalten. Sie wurde dann später sogar noch weiterentwickelt und war als DAT-Kasette der Standard in Tonstudios auf der ganzen Welt.

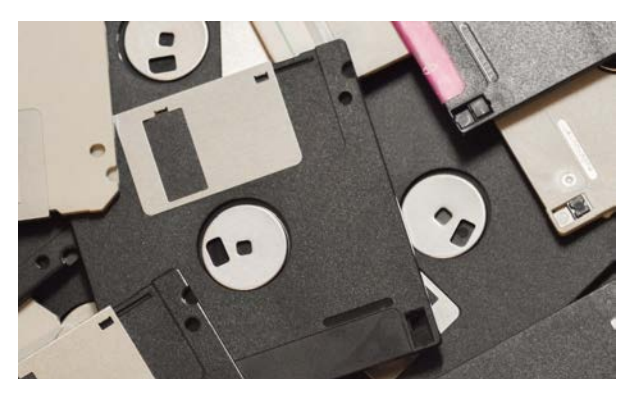

**Abb. 83:** 1,4 MB passten auf eine Diskette. Ein Bild aus einer Digitalkamera benötigt den 5-fachen Platz.

Der Bedarf an Speicherplatz wurde rasant größer und es mussten neue Datenträger her. Günstig in der Herstellung waren CDs (ab **1990**) und wurden alsbald zu jeder Computerzeitschrift dazugelegt. Dies war die erste Verbreitung von Software fernab der Computerläden.

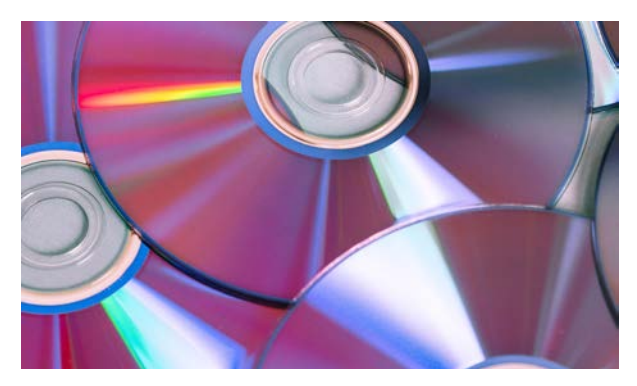

**Abb. 84:** Neben Musik fassen CD bis zu 900 MB und werden auch heute noch als dauerhaftes Speichermedium verwenden.

Das einzige Manko an den CDs war, dass das Beschreiben von CDs recht umständlich

Als wirkliche Weiterentwicklung für die Filmbranche positioniert sich seit **2008** die Blu-Ray, die genug Platz bereit hält um 4K-Videos mit hochaufösendem Ton zu speichern. Nein. Diese Qualität lässt sich nicht über das Internet auf Streamingplattformen abrufen und den Unterschied hört jedes Kind.

## **6.5.1 Ein Megabyte anschaulich**

Was bedeutet eigentlich 1 Megabyte? Am einfachsten ist dies, wenn es an einer Seite reinem Text ohne Schnörkeln, also Bilder, oder anderen speicherhungrigen Elementen berechnet wird.

1 Zeichen, also z.B. Buchstabe, Zifer oder Leerzeichen benötigt ein Byte, um diese Information auf einem Datenträger zu speichern. Auf eine DinA4 Seite passen ca. 5000 Zeichen:

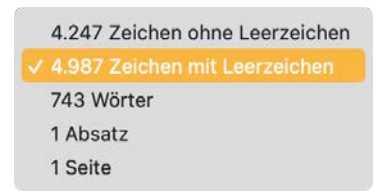

Folglich werden 5000 Byte gespeichert, was mit dem Divisor 1000 5 Kilobyte ergibt: also **5 KB**.

Nachdem 1 Megabyte (MB) 1000 Kilobyte (KB) sind ergibt sich folgende Rechnung:

> $1 MB = 1000 KB$  $= \frac{1000 \frac{\text{KB}}{\text{MB}}}{\frac{\text{FB}}{\text{KB}}}$ <sup>5</sup> KB Seite  $= 200$  Seiten/MB

war und nicht jeder einen "Brenner" hatte. Besonders doof war, dass nicht ordentlich abgeschlossene Brennvorgänge den ganzen Datenträger ruinieren konnten (eigene Erfahrungen). Für Filme kam wegen des deutlich höheren Speicherbedarfs ab **2000** die DVD auf den Markt und ließ sich äußerlich nicht einfach von der CD unterscheiden.

<sup>27</sup> https://de.wikipedia.org/wiki/Commodore\_64

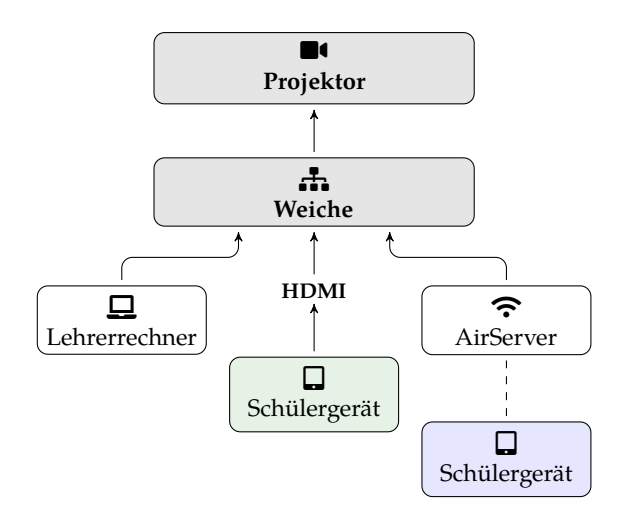

**Abb. 99:** Die Weiche schickt das entsprechende Signal zum Projektor. Evtl. brauchst du für dein Gerät einen HDMI-Adapter.

## **Haut das mit der Technik hin?**

Dies ist eine entscheidende Frage. Man hat bis in die Nacht noch die Präsentation geändert und sich bei manchen Dingen umentschieden, aber an die Technik hat man gar nicht gedacht. "Wird schon irgendwie klappen...!" ist garantiert die falsche Einschätzung.

Geh mit deiner Lehrkraft in den entsprechenden Raum und lass' dir zeigen, wie die Technik funktioniert und welche zusätzlichen Kabel benötigt werden, damit alles **reibungslos** und ohne Stress ablaufen kann (s. Abbildung [99](#page--1-29)).

#### **Techniktest**

- 1. Schalte den Projektor an.
- 2. Lade die richtige Präsentation!
- 3. Verbinde das Video-Kabel mit dem Rechner!
- 4. Wähle den korrekten Weichen-Kanal. (s. Abbildung [99](#page--1-29))
- 5. Gehe alle Folien durch und beurteile, ob alles gut projiziert wird.

Es gibt mittlerweile so viele verschiedene Geräte mit unterschiedlichen Anschlüssen. Nicht für alle liegen in jedem Raum geeignete Adapter-Kabel, die das Signal für die Weiche passend umwandeln. Die Abbildung [100](#page--1-30) zeigt ein paar der geläufgsten Zwischenkabel, um auf das Standard-HDMI-Signal zu übersetzen.

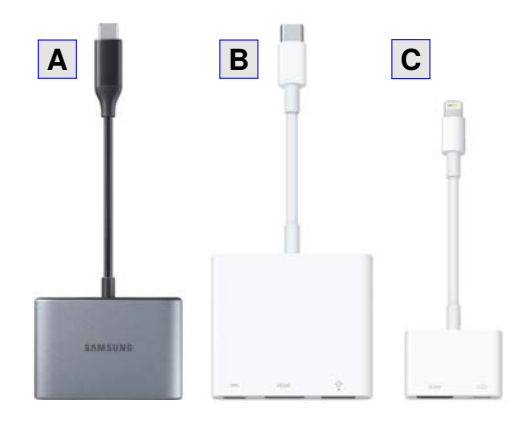

**Abb. 100: A** Micro-USB → HDMI, **B** USB-C → HDMI, **C** Lightning → HDMI; Markenadapter ersparen viel Ärger — kosten aber auch etwas mehr (ca. 50-70 $\varepsilon$ )

**Tipp:** Aufgrund meiner jahrelangen Erfahrung mit WLAN kann ich nur den Tipp geben: Benutze Kabel!